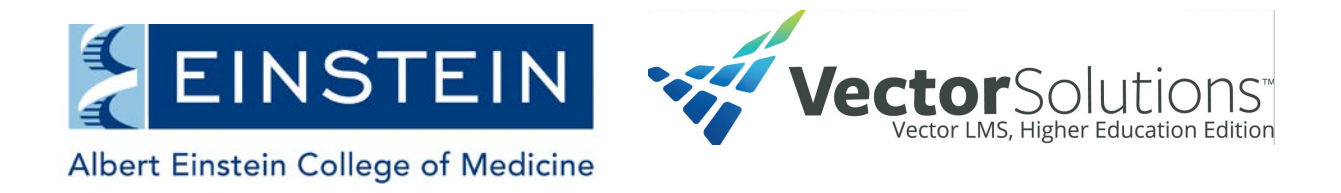

## **Login Instructions for Vector Solutions Training System**

## **How to log on to the Vector Solutions Training System:**

1. Using your web browser, go to the web page (or click):

[Employees](https://einstein-ny.safecolleges.com/training/home)

**[Students](https://einsteinstudents-ny.safecolleges.com/login)** 

2. To access your assigned training, enter your username and password.

**Log in with your AD credentials (same username and password you use to access your computer and email)**

- 3. Your assigned course or courses will be listed on your personal Vector Solutions training home page under "My Assignments."
- 4. Select any course by simply clicking on the name of the course. The courses have audio so turn up your speakers. Complete all the training scenarios and the assessment to receive completion credit for the course. You will have the option to print out a Certification of Completion once you successfully complete the course.

If you have any questions or problems with the site, please contact:

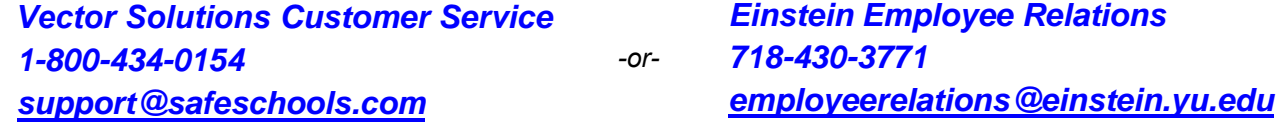